2004.9 Kanaiwa

Outlook Express 6 をより安全に使う

Outlook Express 6 は、初期設定のままではウイルスに対して安全とは言えないメール ソフトです。が、注意深く設定すれば、より安全に使うことができます。以下の設定例は 安全性向上のためにお薦めするものです。

## 表示 > レイアウト の画面

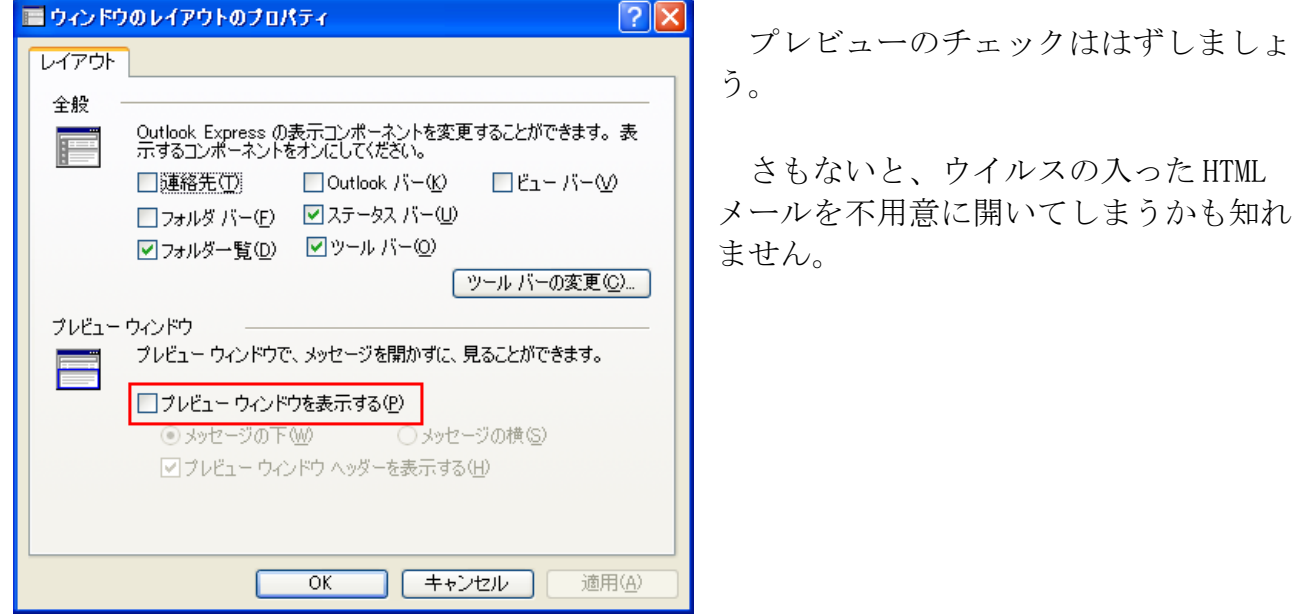

## ツール > オプション > 送信 の画面

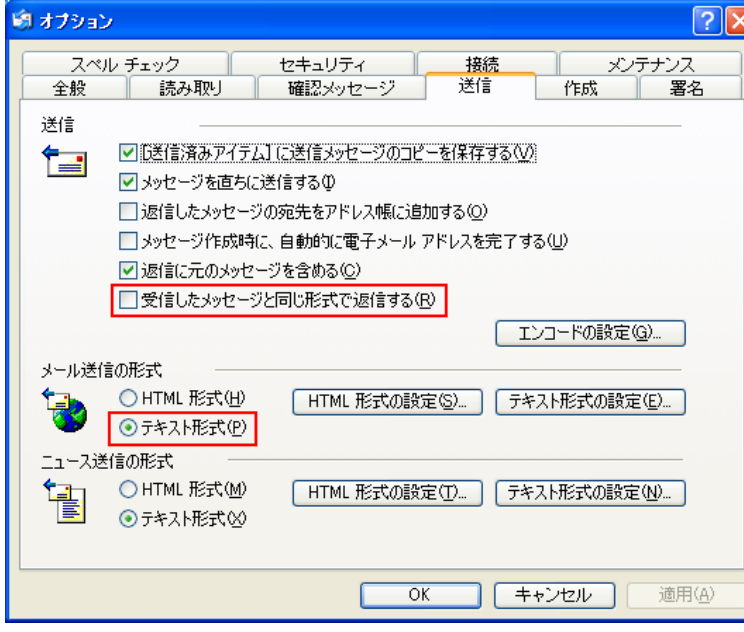

メール送信の形式を「テキスト 形式」にしましょう。また、「受 信したメッセージと同じ形式で返 信する」のチェックをはずしまし ょう。

さもないと、ウイルスの入った HTML メールを不用意に再配布して しまうかも知れません。

## ツール > オプション > 読み取り の画面

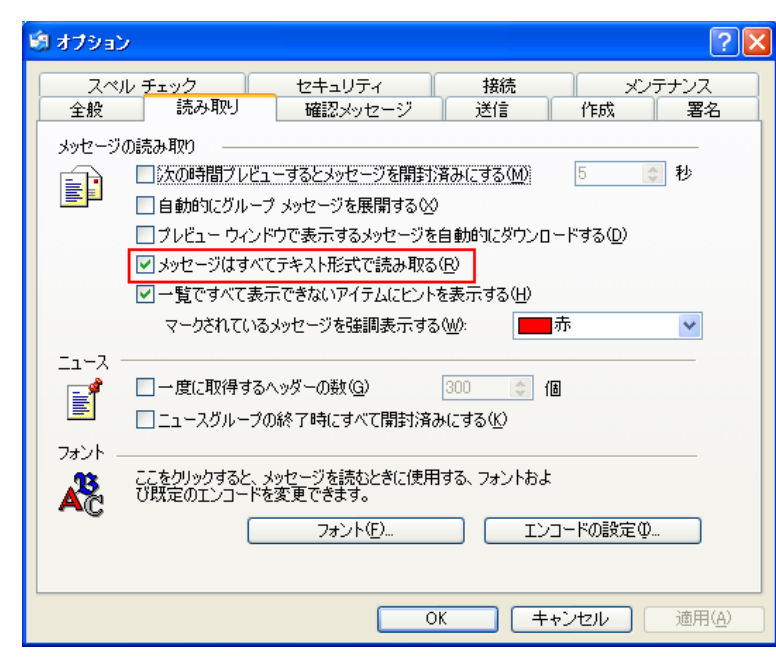

「メッセージはすべてテキスト 形式で読み取る」にチェックを入 れましょう。

もし、ウイルスの入った HTML メ ールを受信しても感染しないです みます。

## ツール > オプション > セキュリティ の画面

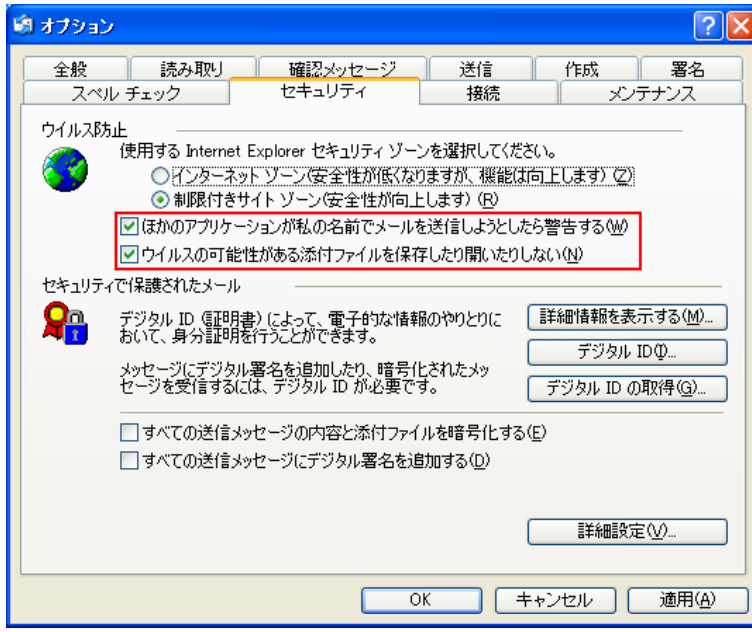

赤い線で囲った2項目にチェッ クを入れましょう。

ただし、「ウイルスの可能性が ある添付ファイルを保存したり開 いたりしない」にチェックを入れ ると、問題のない添付ファイルで も開けないことがあります。その ような時は一時的にチェックをは ずします。